## **Aerospace Toolbox Release Notes**

#### **How to Contact MathWorks**

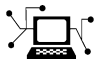

 $\omega$ 

www.mathworks.com Web comp.soft-sys.matlab Newsgroup www.mathworks.com/contact\_TS.html Technical Support

bugs@mathworks.com Bug reports

suggest@mathworks.com Product enhancement suggestions doc@mathworks.com Documentation error reports service@mathworks.com Order status, license renewals, passcodes info@mathworks.com Sales, pricing, and general information

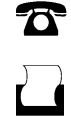

 $\mathbf{\times}$ 

508-647-7001 (Fax)

508-647-7000 (Phone)

The MathWorks, Inc. 3 Apple Hill Drive Natick, MA 01760-2098

For contact information about worldwide offices, see the MathWorks Web site.

*Aerospace Toolbox Release Notes*

© COPYRIGHT 2006–2013 by The MathWorks, Inc.

The software described in this document is furnished under a license agreement. The software may be used or copied only under the terms of the license agreement. No part of this manual may be photocopied or reproduced in any form without prior written consent from The MathWorks, Inc.

FEDERAL ACQUISITION: This provision applies to all acquisitions of the Program and Documentation by, for, or through the federal government of the United States. By accepting delivery of the Program or Documentation, the government hereby agrees that this software or documentation qualifies as commercial computer software or commercial computer software documentation as such terms are used or defined in FAR 12.212, DFARS Part 227.72, and DFARS 252.227-7014. Accordingly, the terms and conditions of this Agreement and only those rights specified in this Agreement, shall pertain to and govern the use, modification, reproduction, release, performance, display, and disclosure of the Program and Documentation by the federal government (or other entity acquiring for or through the federal government) and shall supersede any conflicting contractual terms or conditions. If this License fails to meet the government's needs or is inconsistent in any respect with federal procurement law, the government agrees to return the Program and Documentation, unused, to The MathWorks, Inc.

#### **Trademarks**

MATLAB and Simulink are registered trademarks of The MathWorks, Inc. See [www.mathworks.com/trademarks](http://www.mathworks.com/trademarks) for a list of additional trademarks. Other product or brand names may be trademarks or registered trademarks of their respective holders.

#### **Patents**

MathWorks products are protected by one or more U.S. patents. Please see [www.mathworks.com/patents](http://www.mathworks.com/patents) for more information.

## **Contents**

## **[R2013b](#page-6-0)**

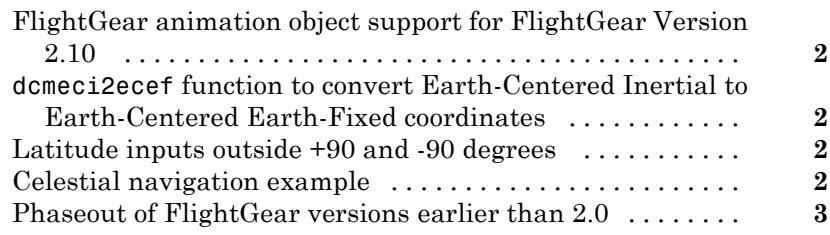

## **[R2013a](#page-10-0)**

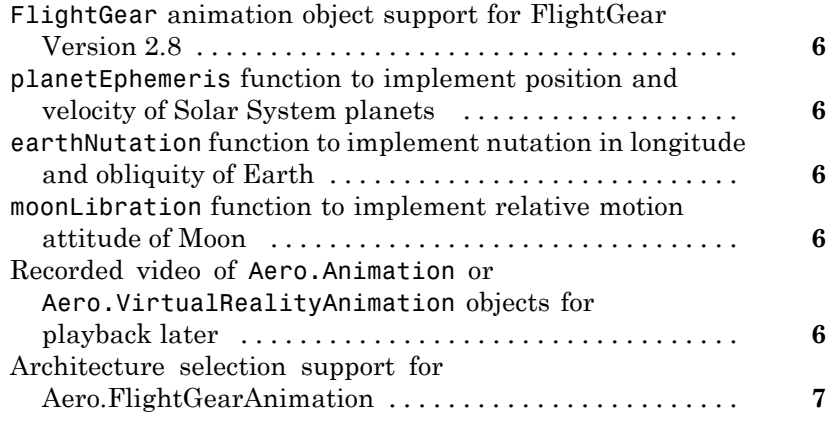

### **[R2012b](#page-14-0)**

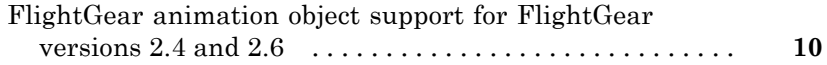

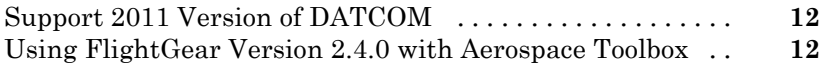

## **[R2011b](#page-18-0)**

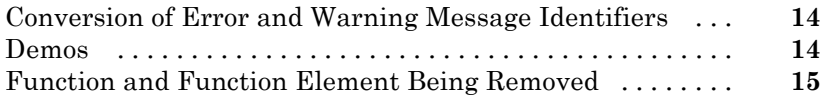

### **[R2011a](#page-22-0)**

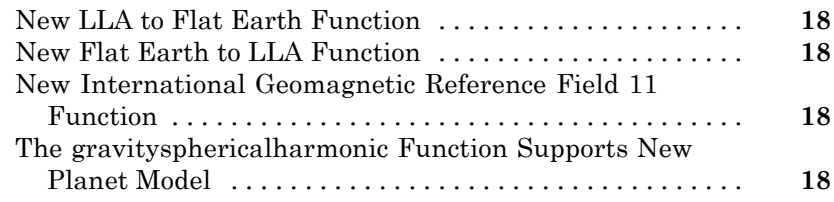

### **[R2010b](#page-24-0)**

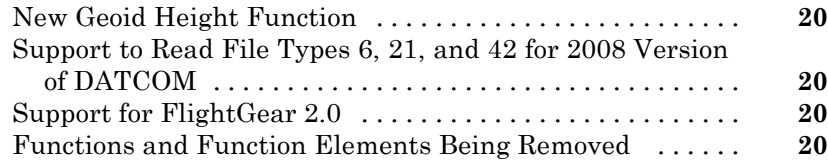

### **[R2010a](#page-26-0)**

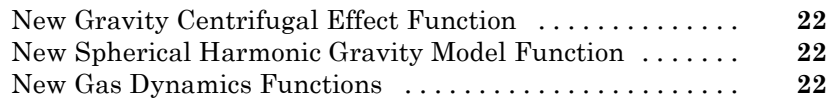

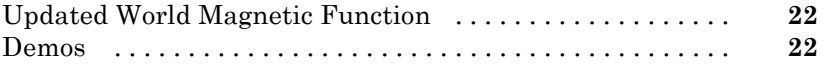

## **[R2009b](#page-28-0)**

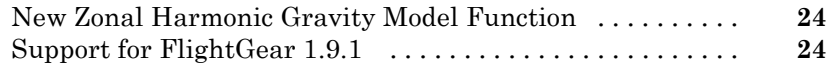

### **[R2009a](#page-30-0)**

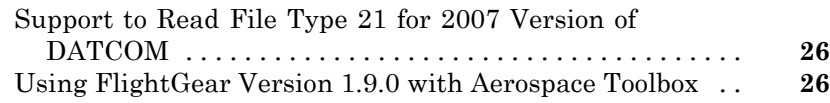

### **[R2008b](#page-32-0)**

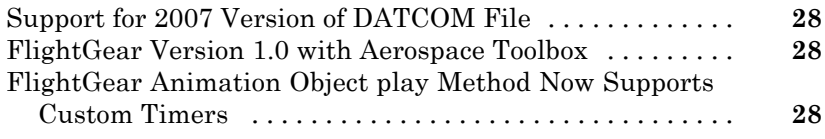

#### **[R2008a](#page-34-0)**

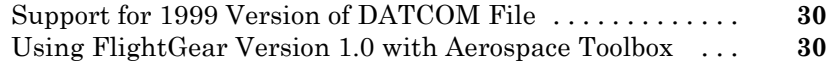

## **[R2007b](#page-36-0)**

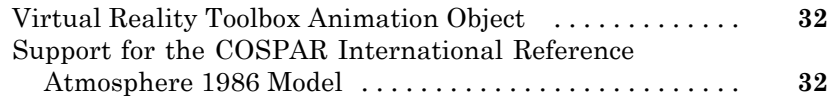

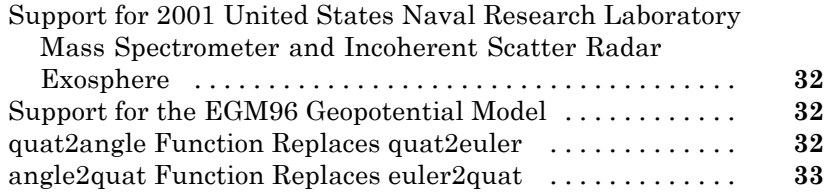

## **[R2007a](#page-40-0)**

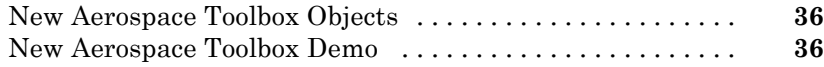

### **[R2006b](#page-42-0)**

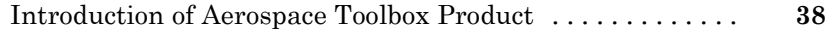

# <span id="page-6-0"></span>R2013b

**Version: 2.12**

**New Features: Yes**

**Bug Fixes: Yes**

#### <span id="page-7-0"></span>**FlightGear animation object support for FlightGear Version 2.10**

The Aerospace Toolbox product now supports FlightGear Version 2.10.

For more information on working with FlightGear, see "Aero.FlightGearAnimation Objects".

#### **dcmeci2ecef function to convert Earth-Centered Inertial to Earth-Centered Earth-Fixed coordinates**

The dcmeci2ecef function calculates the position direction cosine matrix (ECI to ECEF), based on the specified reduction method and Universal Coordinated Time (UTC), for the specified time and geophysical data.

### **Latitude inputs outside +90 and -90 degrees**

These functions now correctly take into account latitude inputs that are outside +90 and -90 degrees.

- **•** atmosnrlmsise00
- **•** geoc2geod
- **•** geod2geoc
- **•** flat2lla
- **•** lla2flat
- **•** geoidheight
- **•** gravitywgs84

### **Celestial navigation example**

The Marine Navigation Using Planetary Ephemerides example shows how to perform celestial navigation of a marine vessel using the planetary ephemerides and Earth-Centered Inertial to Earth-Centered Earth-Fixed (ECI to ECEF) transformation.

#### <span id="page-8-0"></span>**Phaseout of FlightGear versions earlier than 2.0 Compatibility Considerations: Yes**

The Aerospace Toolbox software will not support FlightGear versions earlier than 2.0 in a future release of Aerospace Toolbox. For a list of FlightGear versions that the Aerospace Toolbox software supports, see "Supported FlightGear Versions".

#### **Compatibility Considerations**

If you are using a FlightGear version older than 2.0, update your FlightGear installation to a supported version.

# <span id="page-10-0"></span>R2013a

**Version: 2.11**

**New Features: Yes**

**Bug Fixes: Yes**

#### <span id="page-11-0"></span>**FlightGear animation object support for FlightGear Version 2.8**

For more information on working with FlightGear, see [Aero.FlightGearAnimation](http://www.mathworks.com/help/releases/R2013a/aerotbx/ug/aero.flightgearanimation.html).

#### **planetEphemeris function to implement position and velocity of Solar System planets**

The [planetEphemeris](http://www.mathworks.com/help/releases/R2013a/aerotbx/ug/planetephemeris.html) function implements the position and velocity of an astronomical object.

#### **earthNutation function to implement nutation in longitude and obliquity of Earth**

The [earthNutation](http://www.mathworks.com/help/releases/R2013a/aerotbx/ug/earthnutation.html) function implements the nutation in longitude and obliquity of Earth according to the International Astronomical Union (IAU) 1980 nutation series.

#### **moonLibration function to implement relative motion attitude of Moon**

The [moonLibration](http://www.mathworks.com/help/releases/R2013a/aerotbx/ug/moonlibration.html) function implements the relative motion attitude of Earth's Moon.

#### **Recorded video of Aero.Animation or Aero.VirtualRealityAnimation objects for playback later**

You can now record flight data animations for [Aero.Animation](http://www.mathworks.com/help/releases/R2013a/aerotbx/ug/aero.animation.html) and [Aero.VirtualRealityAnimation](http://www.mathworks.com/help/releases/R2013a/aerotbx/ug/aero.virtualrealityanimation.html) objects. The following properties are new for both classes:

<span id="page-12-0"></span>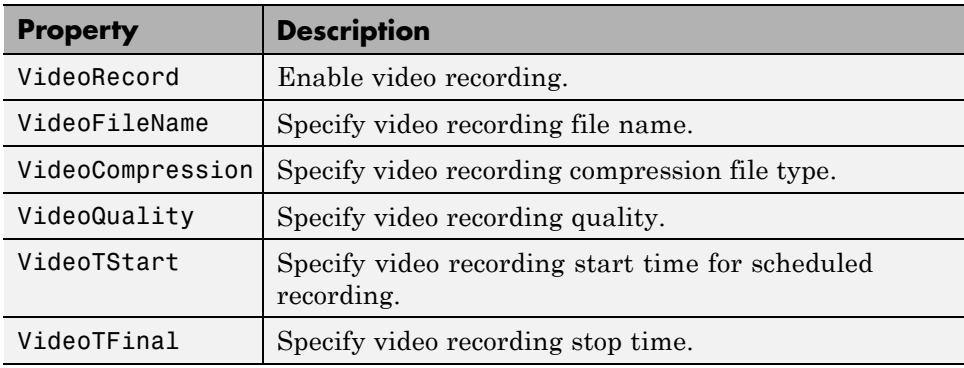

#### **Architecture selection support for Aero.FlightGearAnimation**

You can specify the architecture the FlightGear software is running on. [GenerateRunScript](http://www.mathworks.com/help/releases/R2013a/aerotbx/ug/generaterunscriptaero.flightgearanimation.html) takes this setting into account when generating the run script. These architecture settings are available.

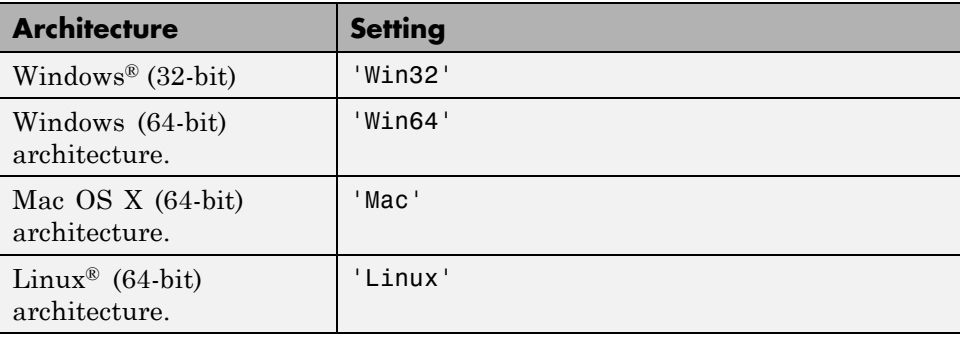

# <span id="page-14-0"></span>R2012b

**Version: 2.10**

**New Features: Yes**

**Bug Fixes: Yes**

#### <span id="page-15-0"></span>**FlightGear animation object support for FlightGear versions 2.4 and 2.6**

The Aerospace Toolbox product now supports FlightGear Versions 2.6 and 2.4.

For more information on working with FlightGear, see [Aero.FlightGearAnimation Objects.](http://www.mathworks.com/help/releases/R2012b/aerotbx/ug/using-aero-flightgearanimation-objects.html)

# <span id="page-16-0"></span>R2012a

**Version: 2.9**

**New Features: Yes**

### <span id="page-17-0"></span>**Support 2011 Version of DATCOM**

The [datcomimport](http://www.mathworks.com/help/releases/R2012a/toolbox/aerotbx/ug/datcomimport.html) function has been enhanced to support the 2011 version of DATCOM files.

#### **Using FlightGear Version 2.4.0 with Aerospace Toolbox**

Aerospace Toolbox Version 2.9 does not support FlightGear Version 2.4.0. Use this procedure as a workaround.

**1** In the MATLAB® Command Window, create a FlightGear animation object.

h = Aero.FlightGearAnimation;

**2** Set the FlightGear animation object property FlightGearVersion to 2.0.

h.FlightGearVersion = '2.0';

**3** Set the FlightGear animation object property FlightGearBaseDirectory to the location of FlightGear Version 2.4.0.

h.FlightGearBaseDirectory = 'C:\Program Files\FlightGear240'

**4** Generate the run script.

GenerateRunScript(h)

**5** Save and close this file.

For more information, see [Aero.FlightGearAnimation Objects](http://www.mathworks.com/help/releases/R2012a/toolbox/aerotbx/ug/bq25aet.html) in the [Aerospace Toolbox User's Guide.](http://www.mathworks.com/help/releases/R2012a/toolbox/aerotbx/ug/bqi9mj4-1.html)

# <span id="page-18-0"></span>R2011b

**Version: 2.8**

**New Features: Yes**

#### <span id="page-19-0"></span>**Conversion of Error and Warning Message Identifiers Compatibility Considerations: Yes**

For R2011b, error and warning message identifiers have changed in Aerospace Toolbox.

#### **Compatibility Considerations**

If you have scripts or functions that use message identifiers that changed, you must update the code to use the new identifiers. Typically, message identifiers are used to turn off specific warning messages.

For example, the Aero:FlightGearAnimation:NeedTimeData identifier has changed to aero:FlightGearAnimation:NeedTimeData. If your code checks for Aero:FlightGearAnimation:NeedTimeData, you must update it to check for aero:FlightGearAnimation:NeedTimeData instead.

To determine the identifier for a warning, run the following command just after you see the warning:

[MSG,MSGID] = lastwarn;

This command saves the message identifier to the variable *MSGID*.

**Note** Warning messages indicate a potential issue with your code. While you can turn off a warning, a suggested alternative is to change your code so it runs warning-free.

#### **Demos**

The following demos are new:

- **•** Visualizing World Magnetic Model Contours for 2010 Epoch Visualize contour plots of the calculated values for the Earth's magnetic field using World Magnetic Model 2010 (WMM-2010) overlaid on maps of the Earth.
- **•** Visualizing Geoid Height for Earth Geopotential Model 1996 Calculate the Earth's Geoid height using the EGM96 Geopotential Model.

#### <span id="page-20-0"></span>**Function and Function Element Being Removed Compatibility Considerations: Yes**

The following table lists the function and function element name being removed for R2011b.

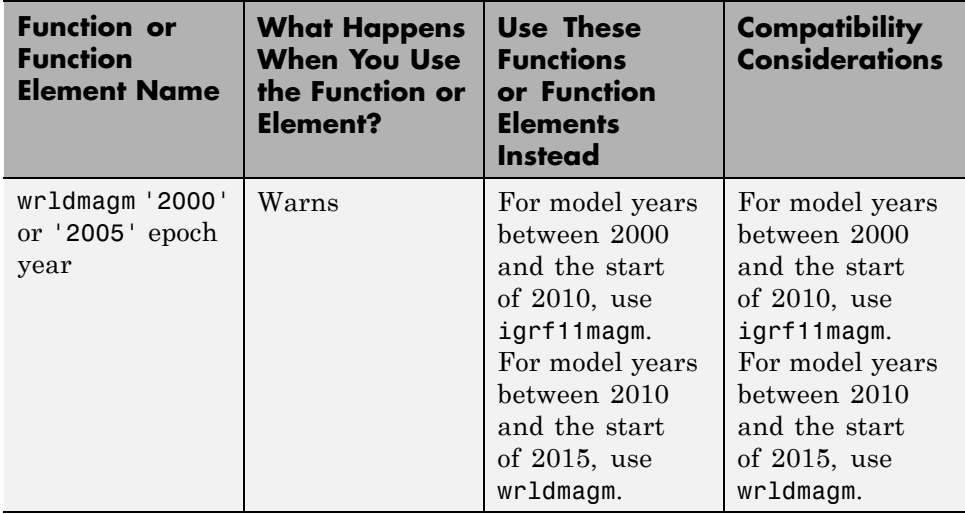

# <span id="page-22-0"></span>R2011a

**Version: 2.7**

**New Features: Yes**

### <span id="page-23-0"></span>**New LLA to Flat Earth Function**

The [lla2flat](http://www.mathworks.com/help/releases/R2012a/toolbox/aerotbx/ug/lla2flat.html) function estimates a flat Earth position from geodetic latitude, longitude, and altitude coordinates.

#### **New Flat Earth to LLA Function**

The [flat2lla](http://www.mathworks.com/help/releases/R2012a/toolbox/aerotbx/ug/flat2lla.html) function estimates geodetic latitude, longitude, and altitude coordinates from a flat Earth position.

#### **New International Geomagnetic Reference Field 11 Function**

The [igrf11magm](http://www.mathworks.com/help/releases/R2012a/toolbox/aerotbx/ug/igrf11magm.html) function calculates the Earth's magnetic field using the 11th generation of the International Geomagnetic Reference Field.

### **The gravitysphericalharmonic Function Supports New Planet Model**

The [gravitysphericalharmonic](http://www.mathworks.com/help/releases/R2012a/toolbox/aerotbx/ug/gravitysphericalharmonic.html) function now supports the EIGEN-GL04C gravity field model.

# <span id="page-24-0"></span>R2010b

**Version: 2.6**

**New Features: Yes**

### <span id="page-25-0"></span>**New Geoid Height Function**

The [geoidheight](http://www.mathworks.com/help/releases/R2012a/toolbox/aerotbx/ug/geoidheight.html) function calculates the height of geoid undulations/height using one of three geopotential models.

### **Support to Read File Types 6, 21, and 42 for 2008 Version of DATCOM**

The [datcomimport](http://www.mathworks.com/help/releases/R2012a/toolbox/aerotbx/ug/datcomimport.html) function has been enhanced to read file types 6, 21, and 42 for 2008 DATCOM files. In previous releases, the Aerospace Toolbox read only file type 6 and 21.

### **Support for FlightGear 2.0**

Aerospace Toolbox now supports FlightGear Version 2.0.

For more information on working with FlightGear, see [Aero.FlightGearAnimation Objects](http://www.mathworks.com/help/releases/R2012a/toolbox/aerotbx/ug/bq25aet.html) in the [Aerospace Toolbox](http://www.mathworks.com/help/releases/R2012a/toolbox/aerotbx/ug/bqi9mj4-1.html) [User's Guide.](http://www.mathworks.com/help/releases/R2012a/toolbox/aerotbx/ug/bqi9mj4-1.html)

#### **Functions and Function Elements Being Removed Compatibility Considerations: Yes**

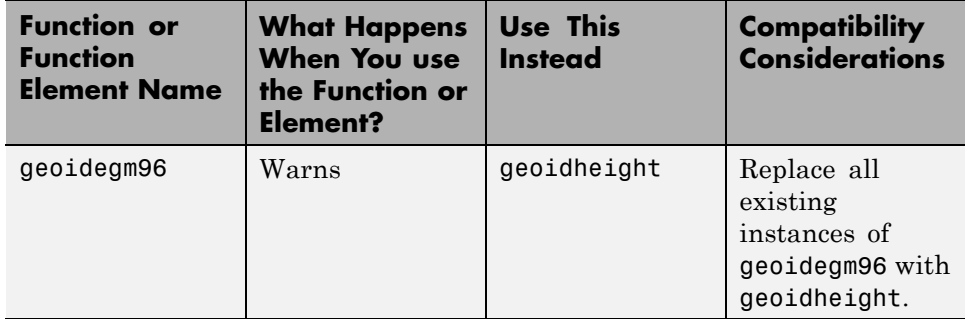

# <span id="page-26-0"></span>R2010a

**Version: 2.5**

**New Features: Yes**

### <span id="page-27-0"></span>**New Gravity Centrifugal Effect Function**

The [gravitycentrifugal](http://www.mathworks.com/help/releases/R2012a/toolbox/aerotbx/ug/gravitycentrifugal.html) function implements the centrifugal effect for eight planets and the Moon, plus the capability to customize this effect.

### **New Spherical Harmonic Gravity Model Function**

The [gravitysphericalharmonic](http://www.mathworks.com/help/releases/R2012a/toolbox/aerotbx/ug/gravitysphericalharmonic.html) function implements the spherical harmonic gravity models for Earth (EGM2008, EGM96), Moon (LP100K, LP165P), and Mars (GMM2B), plus the capability to customize these models.

#### **New Gas Dynamics Functions**

New gas dynamics functions, including isentropic flow ([flowisentropic](http://www.mathworks.com/help/releases/R2012a/toolbox/aerotbx/ug/flowisentropic.html)), normal shock ([flownormalshock](http://www.mathworks.com/help/releases/R2012a/toolbox/aerotbx/ug/flownormalshock.html)), Rayleigh flow ([flowrayleigh](http://www.mathworks.com/help/releases/R2012a/toolbox/aerotbx/ug/flowrayleigh.html)), Fanno flow ([flowfanno](http://www.mathworks.com/help/releases/R2012a/toolbox/aerotbx/ug/flowfanno.html)), and Prandtl-Meyer flow ([flowprandtlmeyer](http://www.mathworks.com/help/releases/R2012a/toolbox/aerotbx/ug/flowprandtlmeyer.html)).

### **Updated World Magnetic Function**

Updated [wrldmagm](http://www.mathworks.com/help/releases/R2012a/toolbox/aerotbx/ug/wrldmagm.html) function to include world magnetic model for years 2010-2015 (WMM-2010).

#### **Demos**

The Comparing Zonal Harmonic Gravity Model to Other Gravity Models demo has been updated to include comparison of other gravity models.

# <span id="page-28-0"></span>R2009b

**Version: 2.4**

**New Features: Yes**

### <span id="page-29-0"></span>**New Zonal Harmonic Gravity Model Function**

The [gravityzonal](http://www.mathworks.com/help/releases/R2012a/toolbox/aerotbx/ug/gravityzonal.html) function implements the zonal harmonic gravity model.

### **Support for FlightGear 1.9.1**

Aerospace Toolbox Version 3.4 now supports FlightGear Version 1.9.1.

For more information on working with FlightGear, see [Aero.FlightGearAnimation Objects](http://www.mathworks.com/help/releases/R2012a/toolbox/aerotbx/ug/bq25aet.html) in the [Aerospace Toolbox](http://www.mathworks.com/help/releases/R2012a/toolbox/aerotbx/ug/bqi9mj4-1.html) [User's Guide.](http://www.mathworks.com/help/releases/R2012a/toolbox/aerotbx/ug/bqi9mj4-1.html)

## <span id="page-30-0"></span>R2009a

**Version: 2.3**

**New Features: Yes**

#### <span id="page-31-0"></span>**Support to Read File Type 21 for 2007 Version of DATCOM**

The [datcomimport](http://www.mathworks.com/help/releases/R2012a/toolbox/aerotbx/ug/datcomimport.html) function has been enhanced to read file type 21 for 2007 DATCOM files. In previous releases, the Aerospace Toolbox read only file type 6.

#### **Using FlightGear Version 1.9.0 with Aerospace Toolbox**

Aerospace Toolbox Version 2.3 does not support FlightGear Version 1.9.0. You can use this procedure.

**1** In the MATLAB Command Window, create a FlightGear animation object.

h = Aero.FlightGearAnimation;

**2** Set the FlightGear animation object property FlightGearVersion to 1.0.

h.FlightGearVersion = '1.0';

**3** Set the FlightGear animation object property FlightGearBaseDirectory to the location of FlightGear Version 1.9.0.

h.FlightGearBaseDirectory = 'C:\Program Files\FlightGear190'

**4** Generate the run script.

GenerateRunScript(h)

- **5** Open the custom FlightGear run script with a text editor and change the input parameter '--airport-id=' to '--airport='.
- **6** Save and close this file.

For more information on working with FlightGear, see [Aero.FlightGearAnimation Objects](http://www.mathworks.com/help/releases/R2012a/toolbox/aerotbx/ug/bq25aet.html) in the [Aerospace Toolbox](http://www.mathworks.com/help/releases/R2012a/toolbox/aerotbx/ug/bqi9mj4-1.html) [User's Guide.](http://www.mathworks.com/help/releases/R2012a/toolbox/aerotbx/ug/bqi9mj4-1.html)

# <span id="page-32-0"></span>R2008b

**Version: 2.2**

**New Features: Yes**

### <span id="page-33-0"></span>**Support for 2007 Version of DATCOM File**

The [datcomimport](http://www.mathworks.com/help/releases/R2012a/toolbox/aerotbx/ug/datcomimport.html) function has been enhanced to support the 2007 DATCOM file in addition to the 1976 and 1999 DATCOM files.

#### **FlightGear Version 1.0 with Aerospace Toolbox**

Aerospace Toolbox Version 2.2 now supports FlightGear Version 1.0. To access this version of FlightGear, you can use this procedure.

**1** In the MATLAB Command Window, create a FlightGear animation object.

h = Aero.FlightGearAnimation;

**2** Set the FlightGear animation object property FlightGearVersion to 1.0.

h.FlightGearVersion = '1.0';

**3** Set the FlightGear animation object property FlightGearBaseDirectory to the location of FlightGear Version 1.0.

h.FlightGearBaseDirectory = 'C:\Program Files\FlightGear10'

For more information on working with FlightGear, see [Aero.FlightGearAnimation Objects](http://www.mathworks.com/help/releases/R2012a/toolbox/aerotbx/ug/bq25aet.html) in the [Aerospace Toolbox](http://www.mathworks.com/help/releases/R2012a/toolbox/aerotbx/ug/bqi9mj4-1.html) [User's Guide.](http://www.mathworks.com/help/releases/R2012a/toolbox/aerotbx/ug/bqi9mj4-1.html)

#### **FlightGear Animation Object play Method Now Supports Custom Timers**

The FlightGear animation object [play](http://www.mathworks.com/help/releases/R2012a/toolbox/aerotbx/ug/playaero.flightgearanimation.html) method now supports custom timers.

In previous releases, you needed to create your own play method if your FlightGear animation object was used with custom timers. This is no longer necessary.

# <span id="page-34-0"></span>R2008a

**Version: 2.1**

**New Features: Yes**

### <span id="page-35-0"></span>**Support for 1999 Version of DATCOM File**

The [datcomimport](http://www.mathworks.com/help/releases/R2012a/toolbox/aerotbx/ug/datcomimport.html) function has been enhanced to support the 1999 DATCOM file in addition to the 1976 DATCOM file.

#### **Using FlightGear Version 1.0 with Aerospace Toolbox**

Aerospace Toolbox Version 2.1 does not support FlightGear Version 1.0. You can use this procedure.

**1** In the MATLAB Command Window, create a FlightGear animation object.

h = Aero.FlightGearAnimation;

**2** Set the FlightGear animation object property FlightGearVersion to 0.9.10.

h.FlightGearVersion = '0.9.10';

**3** Set the FlightGear animation object property FlightGearBaseDirectory to the location of FlightGear Version 1.0.

h.FlightGearBaseDirectory = 'C:\Program Files\FlightGear10'

For more information on working with FlightGear, see [Aero.FlightGearAnimation Objects](http://www.mathworks.com/help/releases/R2012a/toolbox/aerotbx/ug/bq25aet.html) in the [Aerospace Toolbox](http://www.mathworks.com/help/releases/R2012a/toolbox/aerotbx/ug/bqi9mj4-1.html) [User's Guide.](http://www.mathworks.com/help/releases/R2012a/toolbox/aerotbx/ug/bqi9mj4-1.html)

# <span id="page-36-0"></span>R2007b

**Version: 2.0**

**New Features: Yes**

### <span id="page-37-0"></span>**Virtual Reality Toolbox Animation Object**

This release introduces the following new objects and their associated methods to visualize flight data using the Virtual Reality Toolbox™ product:

- **•** [Aero.VirtualRealityAnimation](http://www.mathworks.com/help/releases/R2012a/toolbox/aerotbx/ug/aero.virtualrealityanimation.html)
- **•** [Aero.Node](http://www.mathworks.com/help/releases/R2012a/toolbox/aerotbx/ug/aero.node.html)
- **•** [Aero.Viewpoint](http://www.mathworks.com/help/releases/R2012a/toolbox/aerotbx/ug/aero.viewpoint.html)

#### **Support for the COSPAR International Reference Atmosphere 1986 Model**

The [atmoscira](http://www.mathworks.com/help/releases/R2012a/toolbox/aerotbx/ug/atmoscira.html) function implements the COSPAR International Reference Atmosphere (CIRA) 1986 environmental model.

#### **Support for 2001 United States Naval Research Laboratory Mass Spectrometer and Incoherent Scatter Radar Exosphere**

The [atmosnrlmsise00](http://www.mathworks.com/help/releases/R2012a/toolbox/aerotbx/ug/atmosnrlmsise00.html) function implements the 2001 United States Naval Research Laboratory Mass Spectrometer and Incoherent Scatter Radar Exosphere (NRLMSISE) environmental model.

#### **Support for the EGM96 Geopotential Model**

The [geoidegm96](http://www.mathworks.com/help/releases/R2012a/toolbox/aerotbx/ug/geoidegm96.html) function implements the 1996 Earth Geopotential Model (EGM96).

#### **quat2angle Function Replaces quat2euler Compatibility Considerations: Yes**

The [quat2angle](http://www.mathworks.com/help/releases/R2012a/toolbox/aerotbx/ug/quat2angle.html) function converts spatial representation from any of 12 standard sequences of rotation angles to quaternions.

#### <span id="page-38-0"></span>**Compatibility Considerations**

The quat2euler function is deprecated. Applications that contain this function continue to be supported, but an error message will be displayed. Use the [quat2angle](http://www.mathworks.com/help/releases/R2012a/toolbox/aerotbx/ug/quat2angle.html) function instead.

#### **angle2quat Function Replaces euler2quat Compatibility Considerations: Yes**

The [angle2quat](http://www.mathworks.com/help/releases/R2012a/toolbox/aerotbx/ug/angle2quat.html) function converts spatial representation from quaternions to any of 12 standard sequences of rotation angles.

#### **Compatibility Considerations**

The euler2quat function is deprecated. Applications that contain this function continue to be supported, but an error message will be displayed. Use the [angle2quat](http://www.mathworks.com/help/releases/R2012a/toolbox/aerotbx/ug/angle2quat.html) function instead.

# <span id="page-40-0"></span>R2007a

**Version: 1.1**

**New Features: Yes**

#### <span id="page-41-0"></span>**New Aerospace Toolbox Objects**

This release introduces the following new objects and their associated methods to create a six–degrees–of–freedom animation of multiple bodies that have custom geometries:

- **•** [Aero.Animation](http://www.mathworks.com/help/releases/R2012a/toolbox/aerotbx/ug/aero.animation.html)
- **•** [Aero.Body](http://www.mathworks.com/help/releases/R2012a/toolbox/aerotbx/ug/aero.body.html)
- **•** [Aero.Camera](http://www.mathworks.com/help/releases/R2012a/toolbox/aerotbx/ug/aero.camera.html)
- **•** [Aero.Geometry](http://www.mathworks.com/help/releases/R2012a/toolbox/aerotbx/ug/aero.geometry.html)

#### **New Aerospace Toolbox Demo**

The Aerospace Toolbox product has a new demo, Overlaying Simulated and Actual Flight Data, which illustrates the use of the Aero objects.

# <span id="page-42-0"></span>R2006b

**Version: 1.0**

**New Features: Yes**

#### <span id="page-43-0"></span>**Introduction of Aerospace Toolbox Product**

This product extends the MATLAB technical computing environment by providing reference standards, environment models, and aerodynamic coefficient importing for performing advanced aerospace analysis to develop and evaluate your designs. An interface to the FlightGear flight simulator enables you to visualize flight data in a three-dimensional environment and reconstruct behavioral anomalies in flight-test results. To ensure design consistency, the Aerospace Toolbox software provides utilities for unit conversions, coordinate transformations, and quaternion math, as well as standards-based environmental models for the atmosphere, gravity, and magnetic fields. You can import aerodynamic coefficients directly from the U.S. Air Force Digital Data Compendium (DATCOM) to carry out preliminary control design and vehicle performance analysis.

The toolbox provides you with the following main features:

- Provides standards-based environmental models for atmosphere, gravity, and magnetic fields.
- **•** Converts units and transforms coordinate systems and spatial representations.
- **•** Implements predefined utilities for aerospace parameter calculations, time calculations, and quaternion math.
- **•** Imports aerodynamic coefficients directly from the U.S. Air Force Digital Data Compendium (DATCOM).
- Interfaces to the FlightGear flight simulator, enabling visualization of vehicle dynamics in a three-dimensional environment.

The Aerospace Toolbox software has the following limitation:

**•** The FlightGear animation object can not be compiled with the MATLAB Compiler™ software to create a standalone application.